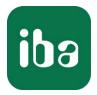

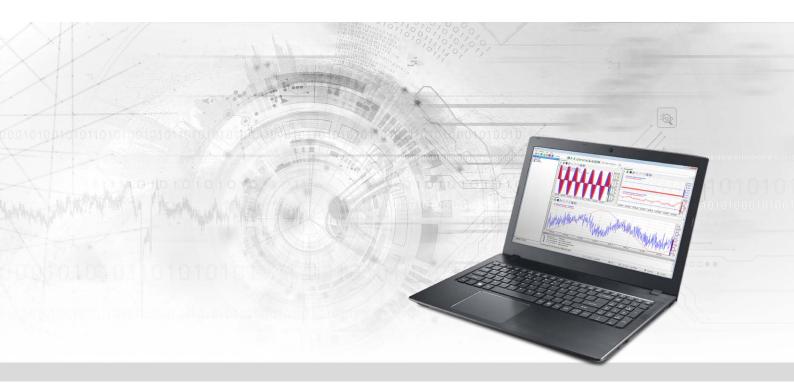

# ibaPDA-Interface-Codesys-Xplorer

PLC-Xplorer Data Interface to CODESYS Systems

Manual Issue 1.6

> Measurement Systems for Industry and Energy www.iba-ag.com

#### Manufacturer

iba AG Koenigswarterstrasse 44 90762 Fuerth Germany

#### Contacts

| Main office | +49 911 97282-0  |
|-------------|------------------|
| Fax         | +49 911 97282-33 |
| Support     | +49 911 97282-14 |
| Engineering | +49 911 97282-13 |
| E-mail      | iba@iba-ag.com   |
| Web         | www.iba-ag.com   |

Unless explicitly stated to the contrary, it is not permitted to pass on or copy this document, nor to make use of its contents or disclose its contents. Infringements are liable for compensation.

© iba AG 2023, All rights reserved.

The content of this publication has been checked for compliance with the described hardware and software. Nevertheless, discrepancies cannot be ruled out, and we do not provide guarantee for complete conformity. However, the information furnished in this publication is updated regularly. Required corrections are contained in the following regulations or can be downloaded on the Internet.

The current version is available for download on our web site www.iba-ag.com.

| Version | Date    | Revision           | Author | Version SW |
|---------|---------|--------------------|--------|------------|
| 1.6     | 01-2023 | Diagnostic modules | RM/IP  | 8.1.0      |

Windows<sup>®</sup> is a brand and registered trademark of Microsoft Corporation. Other product and company names mentioned in this manual can be labels or registered trademarks of the corresponding owners.

## Content

| 1 | About t | his Manual                            | 5 |
|---|---------|---------------------------------------|---|
|   | 1.1     | Target group and previous knowledge   | 5 |
|   | 1.2     | Notations                             | 5 |
|   | 1.3     | Used symbols                          | 6 |
| 2 | System  | requirements                          | 7 |
| 3 | PLC-Xpl | orer data interface                   | 9 |
|   | 3.1     | General information                   | 9 |
|   | 3.2     | System topologies                     | 9 |
|   | 3.3     | Configuration and engineering CODESYS | 9 |
|   | 3.4     | Configuration and engineering ibaPDA1 | 0 |
|   | 3.4.1   | Interface settings1                   | 0 |
|   | 3.4.2   | Adding a module1                      | 1 |
|   | 3.4.3   | General module settings1              | 1 |
|   | 3.4.4   | Connection settings1                  | 2 |
|   | 3.4.4.1 | Codesys V2 connection parameters1     | 3 |
|   | 3.4.4.2 | Codesys V3 connection parameters1     | 4 |
|   | 3.4.4.3 | Connection setup1                     | 6 |
|   | 3.4.5   | Signal configuration1                 | 7 |
|   | 3.4.6   | Module diagnostics2                   | 0 |
| 4 | Diagnos | tics2                                 | 1 |
|   | 4.1     | License                               | 1 |
|   | 4.2     | Visibility of the interface2          | 1 |
|   | 4.3     | Log files2                            | 2 |
|   | 4.4     | Connection diagnostics with PING2     | 3 |
|   | 4.5     | Connection table2                     | 4 |
|   | 4.6     | Diagnostic modules2                   | 5 |
| 5 | Append  | ix3                                   | 0 |
|   | 5.1     | Link parameter Overview               | 0 |
|   | 5.2     | Example CODESYS PLCWinNT V2.4         | 1 |
|   | 5.2.1   | Communication setting                 | 1 |
|   | 5.2.2   | Create symbols                        | 2 |

6

| Support | and contact                          | .42  |
|---------|--------------------------------------|------|
| 5.4.3   | Connection establishment in ibaPDA   | . 40 |
| 5.4.2   | Symbols in CODESYS V3                | . 38 |
| 5.4.1   | Communication setting                | . 38 |
| 5.4     | Example CODESYS Control Win V3       | . 38 |
| 5.3.3   | Connection establishment in ibaPDA   | .36  |
| 5.3.2   | Create symbols                       | .36  |
| 5.3.1   | Communication setting                | . 36 |
| 5.3     | Example ABB AC500 (CPU PM551-TP-ETH) | . 36 |
| 5.2.3   | Connection establishment in ibaPDA   | . 34 |

## 1 About this Manual

This document describes the function and application of the software interface

ibaPDA-Interface-Codesys-Xplorer

This documentation is a supplement to the *ibaPDA* manual. Information about all the other characteristics and functions of *ibaPDA* can be found in the *ibaPDA* manual or in the online help.

## **1.1** Target group and previous knowledge

This documentation addresses qualified professionals, who are familiar with handling electrical and electronic modules as well as communication and measurement technology. A person is regarded as a professional if he/she is capable of assessing the work assigned to him/her and recognizing possible risks on the basis of his/her specialist training, knowledge and experience and knowledge of the standard regulations.

This documentation in particular addresses persons, who are concerned with the configuration, test, commissioning or maintenance of Programmable Logic Controllers of the supported products. For the handling *ibaPDA-Interface-Codesys-Xplorer* the following basic knowledge is required and/or useful:

- Windows operating system
- Knowledge of configuration and operation of the relevant control system

## 1.2 Notations

| Action                        | Notation                                           |
|-------------------------------|----------------------------------------------------|
| Menu command                  | Menu Logic diagram                                 |
| Calling the menu command      | Step 1 – Step 2 – Step 3 – Step x                  |
|                               | Example:                                           |
|                               | Select the menu Logic diagram – Add – New function |
|                               | block.                                             |
| Кеуѕ                          | <key name=""></key>                                |
|                               | Example: <alt>; <f1></f1></alt>                    |
| Press the keys simultaneously | <key name=""> + <key name=""></key></key>          |
|                               | Example: <alt> + <ctrl></ctrl></alt>               |
| Buttons                       | <key name=""></key>                                |
|                               | Example: <ok>; <cancel></cancel></ok>              |
| Filenames, paths              | Filename, Path                                     |
|                               | Example: Test.docx                                 |
|                               | · · · · · · · · · · · · · · · · · · ·              |

In this manual, the following notations are used:

## 1.3 Used symbols

If safety instructions or other notes are used in this manual, they mean:

Danger!

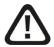

The non-observance of this safety information may result in an imminent risk of death or severe injury:

• Observe the specified measures.

Warning!

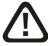

The non-observance of this safety information may result in a potential risk of death or severe injury!

• Observe the specified measures.

Caution!

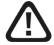

The non-observance of this safety information may result in a potential risk of injury or material damage!

Observe the specified measures

#### Note

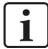

A note specifies special requirements or actions to be observed.

Тір

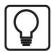

Tip or example as a helpful note or insider tip to make the work a little bit easier.

#### Other documentation

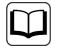

Reference to additional documentation or further reading.

## 2 System requirements

The following system requirements are necessary for the use of the Codesys-Xplorer data interface.

- *ibaPDA* v8.1.0 or higher
- Basic license for *ibaPDA* + license for *ibaPDA-Interface-PLC-Xplorer* or *ibaPDA-Interface-Codesys-Xplorer*
- With more than 16 connections you need additional *one-step-up-Interface-Codesys-Xplorer* licenses for each additional 16 connections.

#### Note

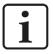

The *ibaPDA-Interface-PLC-Xplorer* license contains, among others, the license for this interface.

- Controller (PLC) with CODESYS V2 or CODESYS V3. Systems tested so far:
  - 3S CODESYS SP PLC WinNT V2.4
  - 3S CODESYS SP RTE
  - 3S CODESYS Control Win V3
  - ABB AC500 CPU PM554-TP-ETH
  - Danieli HiPAC
  - ELAU Standard CPU
  - ELAU PacDrive C600
  - ifm CR1051
  - Schneider Electric LMC 101C
  - Schneider Electric M258
  - WAGO 750-841
  - WAGO 750-880
  - WAGO 750-881

For further requirements for the used computer hardware and the supported operating systems, refer to the *ibaPDA* documentation.

#### License information

| Order no. | Product name                               | Description                                                                                                    |
|-----------|--------------------------------------------|----------------------------------------------------------------------------------------------------|
| 31.001042 | ibaPDA-Interface-PLC-Xplorer               | Extension license for an ibaPDA system<br>adding available Xplorer data interface (full<br>specification under www.iba-ag.com). |
| 31.000002 | ibaPDA-Interface-Codesys-<br>Xplorer       | Extension license for an ibaPDA system add-<br>ing the data interface Codesys-Xplorer (in-<br>terface to CODESYS)               |
| 31.100002 | one-step-up-Interface-Code-<br>sys-Xplorer | Extension license for 16 further Code-<br>sys-Xplorer-connections, a maximum of 14<br>extension licenses is permissible         |

Table 1: Available Codesys-Xplorer licenses

#### Note

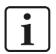

If you intend to use more than 16 data links per interface, you can purchase the *one-step-up-...* extension licenses separately for each interface. Up to 16 further connections to PLCs can be established on each *one-step-up*-license. Up to 240 connections can be configured and used per data interface with the multiple purchase or multiple release of these licenses (up to 15 in total). Exception of SIGMATEK: Here, only up to 4 licenses (64 connections) can be activated.

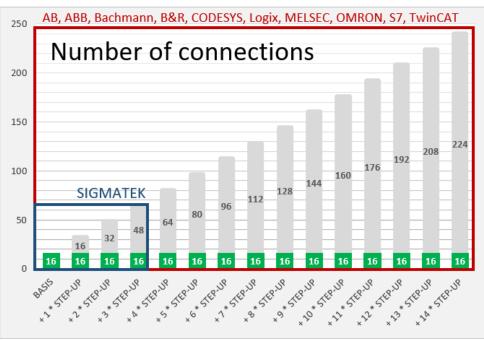

Please note, that a regular *ibaPDA* license (at least *ibaPDA-V7-64*) is the precondition for the upgrades.

You have to take into consideration the limitation of the number of signals by the *ibaPDA* base license.

## **3 PLC-Xplorer data interface**

## 3.1 General information

The interface *ibaPDA-Interface-Codesys-Xplorer* is suitable for acquiring measured data from a CODESYS controller by TCP/IP via standard NICs. Access thereby is transparent for the controller. A separate configuring and programming of the control system is not necessary.

The selection of the signals to be measured is hereby comfortably carried out by means of symbolic names supported by the *ibaPDA* symbol browser. This enables the access to all defined symbols of the linked CODESYS project.

## 3.2 System topologies

The connections to the controllers can be established via standard Ethernet interfaces of the computer.

For the operation, no further software is necessary.

#### Note

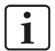

It is recommended carrying out the TCP/IP communication on a separate network segment to exclude a mutual influence by other network components.

## 3.3 Configuration and engineering CODESYS

In general no particular configuration and programming is required on the controller side. In particular, it is not necessary to call any program modules.

The access to the data of the controller is carried out via symbolic addresses. These are imported from the controller or from the project file.

For the creation of the symbols several actions must be carried out.

Refer to examples, **7** Appendix, page 30.

## 3.4 Configuration and engineering ibaPDA

The engineering for *ibaPDA* is described in the following. If all system requirements are fulfilled, *ibaPDA* displays the *Codesys-Xplorer* interface in the signal tree of the I/O Manager.

## **3.4.1** Interface settings

If the Xplorer interface is selected in the tree, you can see an overview of diagnostics information on the configured connections between *ibaPDA* and the controllers.

The interface has the following features and configuration options.

| ➡ iba I/O Manager                                                                                               |                 |                    |                 |                                        |                         |                          |                      |                      | × |
|----------------------------------------------------------------------------------------------------|-----------------|--------------------|-----------------|----------------------------------------|-------------------------|--------------------------|----------------------|----------------------|---|
| : *3 🗗 🗗 🗑 🕀 • 🕅 🖳                                                                                              |                 | Ĩ   <del>(</del> ) |                 |                                        |                         |                          |                      |                      |   |
| Inputs Outputs Groups General                                                                                   | Codesys-Xplorer |                    |                 |                                        |                         |                          |                      |                      |   |
| Codesys-Xplorer     Codesys-Xplorer     Codesys V2 (2)     Codesys V3 (4)     Cick to add module     ibaCapture | ⊡ s             |                    | even if a PLC i | connection to a PL<br>s not accessible | C is lost               |                          | R                    | eset statistics      |   |
|                                                                                                    |                 | Name               | Error count     | Update time<br>Actual                  | Response time<br>Actual | Response time<br>Average | Response time<br>Min | Response time<br>Max |   |
| Unmapped                                                                                                    | 0               | Codesys V2         | 0               | 1,0 ms                                 | 0,0 ms                  | 0,0 ms                   | 0,0 ms               | 14,0 ms              | ^ |
|                                                                                                    | 1               | Codesys V3         | 2               | 1,4 ms                                 | 0,0 ms                  | 0,5 ms                   | 0,0 ms               | 145,0 ms             |   |
|                                                                                                    | 2               | ?                  | ?               | ?                                      | ?                       | ?                        | ?                    | ?                    |   |

#### Set all values to zero when the connection to a PLC is lost

If enabled, all measured values of the PLC are set to zero as soon as the connection is interrupted. If this option is disabled, *ibaPDA* will keep the last valid measured data in memory at the time the connection was interrupted.

#### Start acquisition even if a PLC is not accessible

If this option is enabled, the acquisition will start even if the CODESYS-CPU is not accessible. A warning is indicated in the validation dialog. If the system has been started without a connection to the CODESYS-CPU, *ibaPDA* will periodically try to connect to the PLC.

#### Allow inaccessible symbols

Enable this option if you wish to start acquisition even if symbols are not accessible. The inaccessible symbols are issued as warnings in the validation dialog. This can only occur if the address book is not updated!

Measurement will not start when inaccessible symbols are present if you do not enable this option.

#### **Connection table**

For each connection, the table shows the connection status, the current values for the update time (current, real value, average, min. and max.) as well as the data size. In addition, you will find an error counter here for the individual connections during the acquisition.

See **7** Connection table, page 24.

#### <Reset statistics>

Click this button to reset the calculated times and error counters in the table to 0.

## 3.4.2 Adding a module

- 1. Click on the blue command *Click to add module…* located under each data interface in the *Inputs* or *Outputs* tab.
- 2. Select the desired module type in the dialog box and assign a name via the input field if required.
- 3. Confirm the selection with <OK>.

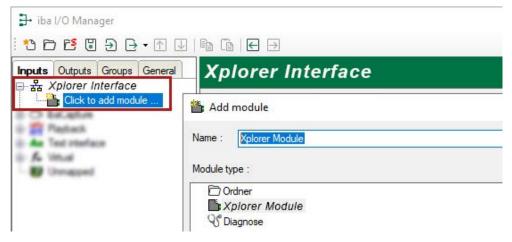

## 3.4.3 General module settings

To configure a module, select it in the tree structure.

All modules have the following setting options.

| Inputs         Outputs         Groups         General         ↓           □         ●         Codesys-Xplorer         ↓         ↓         ↓         ↓         ↓         ↓         ↓         ↓         ↓         ↓         ↓         ↓         ↓         ↓         ↓         ↓         ↓         ↓         ↓         ↓         ↓         ↓         ↓         ↓         ↓         ↓         ↓         ↓         ↓         ↓         ↓         ↓         ↓         ↓         ↓         ↓         ↓         ↓         ↓         ↓         ↓         ↓         ↓         ↓         ↓         ↓         ↓         ↓         ↓         ↓         ↓         ↓         ↓         ↓         ↓         ↓         ↓         ↓         ↓         ↓         ↓         ↓         ↓         ↓         ↓         ↓         ↓         ↓         ↓         ↓         ↓         ↓         ↓         ↓         ↓         ↓         ↓         ↓         ↓         ↓         ↓         ↓         ↓         ↓         ↓         ↓         ↓         ↓         ↓         ↓         ↓         ↓         ↓         ↓         ↓         ↓ |    | lesys V2 (2)<br>ieneral 🖉 Connection        | n 🔨 Analog 🗍 Digital 🧼 Diagnostics |  |
|----------------------------------------------------------------------------------------------------|----|---------------------------------------------|------------------------------------|--|
| Codesys V3 (4)                                                                                                    | ~  | Basic                                       |                                    |  |
|                                                                                                    |    | Module Type                                 | Codesys V2                         |  |
| Playback                                                                                                    |    | Locked                                      | False                              |  |
|                                                                                                    |    | Enabled                                     | True                               |  |
|                                                                                                    |    | Name                                        | Codesys V2                         |  |
| Unmapped                                                                                                    |    | Module No.                                  | 2                                  |  |
|                                                                                                    |    | Timebase                                    | 10 ms                              |  |
|                                                                                                    |    | Use name as prefix                          | False                              |  |
|                                                                                                    | ~  | Module Layout                               |                                    |  |
|                                                                                                    |    | No. analog signals                          | 32                                 |  |
|                                                                                                    |    | No. digital signals                         | 32                                 |  |
|                                                                                                    | ~  | PLC                                         |                                    |  |
|                                                                                                    |    | Update time                                 | 10 ms                              |  |
|                                                                                                    | Th | me<br>e name of the module.<br>lect symbols |                                    |  |

#### **Basic settings**

#### Module Type (information only)

Indicates the type of the current module.

#### Locked

You can lock a module to avoid unintentional or unauthorized changing of the module settings.

#### Enabled

Enable the module to record signals.

#### Name

Here you can enter a name for the module.

#### Module No.

This internal reference number of the module determines the order of the modules in the signal tree of *ibaPDA* client and *ibaAnalyzer*.

#### Timebase

All signals of the module are sampled on this time base.

#### Use name as prefix

This option puts the module name in front of the signal names.

#### Module Layout

#### No. of analog signals/digital signals

Define the number of configurable analog and digital signals in the signal tables. The default value is 32 for each. The maximum value is 1000. The signal tables are adjusted accordingly.

#### PLC

#### Update time

Specifies the reference update time in which the data is requested from the PLC. During measurement, the real current update time may be higher than the specified value if the PLC needs more time to transmit the data. You can check in the connection table how fast the data is actually updated.

#### <Select symbols>

Click on this link after the connection has been successfully established in order to configure the signals to be measured

For more information, see **7** Signal configuration, page 17

## 3.4.4 Connection settings

In the *Connection* tab the connection of the module to the controller is configured.

The connection settings differ according to the CODESYS version.

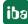

### 3.4.4.1 Codesys V2 connection parameters

| 🍤 General 💋 C | Connection 🔨 Analog 👖 [       | Digital 🧼 Diagnostics                              |                         |
|---------------|-------------------------------|----------------------------------------------------|-------------------------|
| Connection    |                               | Transhi i an Tina anak                             |                         |
| PLC type:     | Standard                      | 1                                                  | Open log file           |
| Driver:       | Tcp/lp (Level 4)              | ·                                                  | Test                    |
| Address:      | 127.0.0.1                     | Port: 1200 🛓                                       | Create address book     |
| Target ID:    | 0                             | Use motorola byte order                            | Copy to custom type     |
| Project:      | If symbols are not downloaded | to the PLC then specify project file (.pro) or sym | bol file (.sdb or .sym) |
| Use gateway   |                               |                                                    |                         |
| Connection:   | Tcp/lp                        | Password:                                          | ]                       |
| Address:      | 127.0.0.1                     | Port: 1210 🚖                                       |                         |

#### Enter connection parameter

For the connection establishment, the PLC type is to be entered at first and, depending on this, some other parameters. The PLC type must be selected from a dropdown box:

| Connection |                                    |
|------------|------------------------------------|
| PLC type:  | Standard ~                         |
| Driver:    | Standard<br>Standard without login |
| Address:   | ABB AC500<br>ELAU standard         |
| Target ID: | ELAU PacDrive MAX-4<br>Custom      |

#### PLC type: Standard

This type can be used for the most of the controllers. It depends on the control system which TCP/IP driver has to be used.

| Driver:    | Tcp/lp (Level 4) V                         |
|------------|--------------------------------------------|
| Address:   | Tcp/lp (Level 2)<br>Tcp/lp (Level 2 Route) |
| Target ID: | Tcp/lp (Level 4)                           |

Additionally, enter the IP address, port number (preset is 1200) and the byte order of the controller.

For the driver type "Tcp/Ip (Level 2 Route)" you have to additionally enter the target ID of the controller. Address and port number refer to the control system which functions as router.

#### PLC type: Standard without application

As standard, except that *ibaPDA* does not try to log in the controller.

#### PLC type: ABB AC500

Parameter for the connection with the ABB AC500 controller. The set is identical with the standard parameters. Except: the port is preset with 1201 and the Motorola byte order is applied.

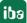

#### PLC type: ELAU standard

Parameter for the ELAU standard controller. The driver type and the byte order are internally defined. The port is preset with 5000.

#### PLC type: ELAU PacDrive MAX-4

As ELAU standard, the difference is that the entry of the hardware version is necessary (preset: 1100).

#### PLC type: user

This PLC type can be used to test a connection to a new PLC.

For further information, please see **7** Connection setup, page 16

#### Use gateway

If the controller and the *ibaPDA* computer are not in the same subnet but are only able to communicate via a gateway, please activate this option. The CODESYS gateway server may be an example of such a gateway which can be accessed locally or remote.

Additional input fields appear:

- Check box "Connection" with the alternatives TCP/IP and local
- In case of "Tcp/Ip", IP address, port number, and if required, a password of the gateway server have to be entered.
- In case of "Local" a password has to be entered, if required. The fields for address and port are deactivated.

| 🗹 Use gateway |           |           |        |
|---------------|-----------|-----------|--------|
| Connection:   | Tcp/lp    | Password: | •••••  |
| Address:      | 127.0.0.1 | Port:     | 1210 ≑ |

### 3.4.4.2 Codesys V3 connection parameters

| 🍯 General 💋 C    | onnection 🔨 Analog 👖 | Digital 🧼 Diagnostics |                     |
|------------------|----------------------|-----------------------|---------------------|
| Connection       |                      |                       |                     |
| PLC type:        | Standard             | ~                     | Open log file       |
| Driver:          | Logical Address      | ~                     | Scan                |
| Name or address: | MyComputer01         |                       | Test                |
| User name:       |                      | Password:             | Create address book |
| 🗹 Use gateway    |                      |                       | Copy to custom type |
| Connection:      | Tcp/lp               | ~                     |                     |
| Address:         | 127.0.0.1            | Port: 1217 🜩          |                     |

For CODESYS V3, only the PLC types "Standard" and "Custom" are available.

| Connection |            |
|------------|------------|
| PLC type:  | Standard 🗸 |
| Déseau     | Standard   |
| Driver:    | Custom     |

#### PLC type: Standard

This type can be used for the most of the controllers.

For the driver "Logical Address", you can either enter the device name or the device address.

#### Note

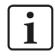

You can search for all accessible controllers by clicking on the <Scan> button. The controllers with device name and device address are displayed as result.

For the driver "CmpBlkDrvTcp", you have to enter the IP address of the controller in the usual form, e.g. "192.168.21.121"; it is additionally required to indicate the port number 11740.

#### PLC type: Custom

The "Custom" type allows to define the connection parameters by itself. The procedure is the same as under CODESYS V2.

For further information, please see **7** Connection setup, page 16

#### User name/Password:

If an user name and a password have been assigned on the controller side, they must be entered here in order to obtain information about the controller and to be able to read out values. Otherwise, no entry is necessary.

#### Use gateway

If the controller and the *ibaPDA* computer are not in the same network but are only able to communicate via a gateway, please enable this option. The CODESYS gateway server may be an example of such a gateway which can be accessed locally or remote.

Additional input fields appear:

- Check box "Connection" with the alternatives TCP/IP and local
- In case of "Tcp/Ip", IP address, port number, and if required, a password of the gateway server have to be entered.
- In case of "Local" a password has to be entered, if required. The fields for address and port are deactivated.

| Use gateway |           |        |       |      |   |
|-------------|-----------|--------|-------|------|---|
| Connection: | Tcp/lp    | $\sim$ |       |      |   |
| Address:    | 127.0.0.1 |        | Port: | 1217 | - |

## 3.4.4.3 Connection setup

The following buttons are available for establishing and testing of the connection to the controller (left fig.: CODESYS V2; right fig.: CODESYS V3):

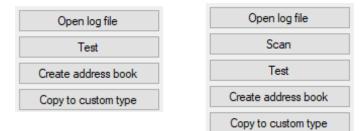

#### Open log file

The log file entries created during the establishment of the connection are shown in the standard editor.

#### Scan (only for CODESYS V3)

The network is scanned for installed CODESYS V3 applications.

Some characteristics of the controller are shown. A connection will be established by clicking on the hyperlinks *Device name* or *Device address* (identical with button <Test>).

#### Test

With the set link parameters (see below), it will be tried to establish the connection to the controller. In case of success,

- the data of the controller will be shown,
- the link settings will be stored in a file `modulename'.INI in the folder "...\iba\ ibaPDA\Server\Codesys",
- the symbols, if they exist in the controller, are loaded and created as address book in the folder "...\iba\ibaPDA\Server\Codesys\Addressbooks".

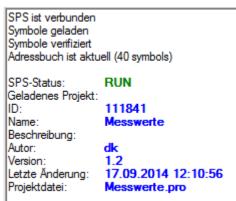

#### Create address book

The symbols, if they exist in the controller, are loaded and created as address book in the folder "...\iba\ibaPDA\Server\Codesys\Addressbooks".

#### Only for CODESYS V2:

If the symbols do not exist in the controller, the project file (.pro) or symbol file (.sdb or .sym) must be entered in the field "Project".

#### Copy to custom type

A copy of the current connection settings is shown as user type. You can then change parameters, to create a connection to a new PLC type.

Using the button <Save configuration file> you can save the modified parameters under any desired name and you can reload it using the button <Load configuration file>.

| Connection                     | Connection 🔨 Analog 📗 Digital 🧼 Diagnos |   |                         |
|--------------------------------|-----------------------------------------|---|-------------------------|
| PLC type:                      | Custom 🗸                                |   | Open log file           |
| Configuration file:            |                                         |   | PLC number: 0           |
| [Server]<br>PLCs=1<br>PLC0=Plc |                                         | ^ | Load configuration file |
| [PLC:Plc]<br>active=1          |                                         |   | Save configuration file |
| logevents=1<br>reconnecttime=1 | D                                       |   | Test                    |
| logfilter=16#0000              | 000F                                    | ~ | Create address book     |

### 3.4.5 Signal configuration

In the *Analog* or *Digital* tab you configure the signals to be measured. In the *General* tab under *Module Layout* you define the length of the signal tables or the number of signals per table.

Note

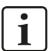

Observe the maximum number of signals permitted by your license.

#### Note

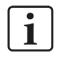

Take into consideration that the number of signals, which are read by a CPU, influences the minimum achievable read cycle. The more signals recorded, the slower the reachable reading cycle.

#### Selection of the signals to be measured

You have two options to select the signals to be measured:

1. In the Analog and/or Digital tab in the Symbol column:

By clicking on the *Symbol* field, the icon will be shown. A click on the icon opens the symbol browser:

| Name |           |                                                   | Unit      | Gain       | Offset     | Symbol          |          |           | Active |  |
|------|-----------|---------------------------------------------------|-----------|------------|------------|-----------------|----------|-----------|--------|--|
|      | 1         | 20.000                                            |           |            |            | *               |          |           |        |  |
|      | Codesys   | s symbol browse                                   | r         |            |            |                 |          | ×         |        |  |
|      | Symbol:   | Application.PLC                                   | PRG.cour  | nter 16bit |            |                 |          |           |        |  |
|      | Datatype: | UINT                                              |           |            |            | Ac              | cess: Re | ad/Write  |        |  |
|      | Datatype. |                                                   |           |            |            |                 |          | dui trinc |        |  |
|      | Symbo     | Search                                            |           |            |            |                 |          |           |        |  |
|      | E- D App  |                                                   |           |            |            |                 |          | ^         |        |  |
|      |           | Constants<br>loConfig_Globals                     |           |            |            |                 |          |           |        |  |
|      |           | PLC_PRG                                           |           |            |            |                 |          |           |        |  |
|      | <u>.</u>  | 🤹 bufferFragmIm                                   |           |            |            |                 |          |           |        |  |
|      |           | ♦ bufferMultilma ♦ bufferSingleIm                 |           |            |            |                 |          |           |        |  |
|      |           | k ibaNetE_M_fr                                    |           |            |            |                 |          |           |        |  |
|      | ÷         | Is ibaNetE_M_m                                    | ulti      |            |            |                 |          |           |        |  |
|      |           | ibaNetE_M_si                                      | ngle      |            |            |                 |          |           |        |  |
|      |           | It image 144 It image 1440                        |           |            |            |                 |          |           |        |  |
|      | ė•        | image4500                                         |           |            |            |                 |          |           |        |  |
|      | <u>.</u>  | ipLocal                                           |           |            |            |                 |          |           |        |  |
|      |           | It ip Remote It out Fragm                         |           |            |            |                 |          |           |        |  |
|      | ÷         | 🗘 out Multi                                       |           |            |            |                 |          |           |        |  |
|      |           | outSingle                                         |           |            |            |                 |          |           |        |  |
|      |           | <ul> <li>counter_16bit</li> <li>endian</li> </ul> |           |            |            |                 |          |           |        |  |
|      |           | fragmCycle                                        |           |            |            |                 |          |           |        |  |
|      |           | 🕏 size                                            |           |            |            |                 |          | ~         |        |  |
|      | Hide sym  | bols with an unsup                                | ported da | tatype     | Update syn | nbols           | ОК       | Cancel    |        |  |
| 256  | 512 768   |                                                   | 280       | 1536 1     |            | <sub>ສ</sub> 85 | UK       | Apply     | Cancel |  |

- Only the analog and/or digital values are visible, depending on in which tab the browser is activated.
- By double-clicking or <OK> you enter the marked variable in the signal table and the browser is closed.
- 2. By means of the *Select symbols* hyperlink in the tab *General*.

A click on the hyperlink opens the symbol browser:

| G          | eneral 💋 Connection       | n 🔨 Analog 👖 Digital 🧼 Diagnostics | Symbol:  | PLC_PRG.CTU1.CV                      |         |      |
|------------|---------------------------|------------------------------------|----------|--------------------------------------|---------|------|
| ~          | Basic                     |                                    | Datatype | WORD                                 | Access: | Read |
| 1          | Module Type               | Codesys V2                         |          |                                      |         |      |
|            | Locked                    | False                              | Svn      | bols 🔍 Search                        |         |      |
|            | Enabled                   | True                               | -        |                                      |         |      |
|            | Name                      | Codesys V2                         |          | LC_PRG                               |         |      |
|            | Module No.                | 2                                  |          | CTU1                                 |         |      |
|            | Timebase                  | 10 ms                              |          | 🖉 CU                                 |         |      |
|            | Use name as prefix        | False                              |          | • • <u>CV</u>                        |         |      |
| ~          | Module Layout             |                                    |          | 🖗 M                                  |         |      |
|            | No. analog signals        | 32                                 |          | 🖗 PV                                 |         |      |
|            | No. digital signals       | 32                                 |          | 🖗 Q                                  |         |      |
| ~          | PLC                       |                                    |          | RESET                                |         |      |
| 1          | Update time               | 10 ms                              |          | ¢ FB1                                |         |      |
| Nar<br>The | ne<br>name of the module. |                                    |          | • 10<br>• 11<br>• 12                 |         |      |
| <u>Sel</u> | ect symbols               |                                    |          | • 13<br>• 14<br>• 15                 |         |      |
|            |                           |                                    |          | ● 16<br>● 17<br>● Y<br>5FB2<br>\$FB3 |         |      |

- Analog values as well as digital values are visible.
- By double clicking or <Add> you enter the marked variable in the current line of the analog and/or digital table.

The marking in the symbol browser goes to the next variable and the marking in the signal table goes to the next line.

• Now, the browser is closed by <Close>.

#### Note

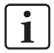

You can hide all unsupported datatypes by checking the "Hide symbols with an unsupported datatype" checkbox. Not supported are the types LINT and ULINT as well as some non-numerical datatypes, e. g. DATE. The STRING datatype is supported.

#### Description of the tables

The variables are entered in the *Symbol* column of the signal table with the designation "Application.Program.Module.Connection". Simultaneously, the designation is also entered in the column *Name*. You can edit subsequently and eventually indicate comments, units and conversion factors.

| C | odesy      | rs V2 (2)       |                  |     |         |          |        |                             |          |   |
|---|------------|-----------------|------------------|-----|---------|----------|--------|-----------------------------|----------|---|
| • | General    | Connection      | <b>∕√ Analog</b> | N 1 | Digital | C Diagno | stics  |                             |          |   |
|   | Name       |                 |                  |     | Unit    | Gain     | Offset | Symbol                      | Active   |   |
| 0 | Event cou  | inter           |                  | 1   |         | 1        | 0      | Application.PLC_PRG.CTU1.CV | <b>V</b> | ^ |
| 1 | Applicatio | n.PLC_PRG.FB1.Y |                  |     | Î       | 1        | 0      | Application.PLC_PRG.FB1.Y   |          |   |
| 2 | Applicatio | n.PLC_PRG.FB2.X | н                |     | 1       | 1        | 0      | Application.PLC_PRG.FB2.XH  |          |   |
| 3 | Applicatio | n.PLC_PRG.FB2.X | L                |     |         | 1        | 0      | Application.PLC_PRG.FB2.XL  |          |   |
| 4 | Applicatio | n.PLC_PRG.FB2.Y |                  |     |         | 1        | 0      | Application.PLC_PRG.FB2.Y   |          |   |

You can configure the columns of the table as necessary, e.g. skip the columns *Gain* and *Offset*. See also the description in the *ibaPDA* manual.

Having filled the signal tables, you start the acquisition with <Apply> or <OK>. After a successful start, you can verify the current values within the I/O manager in the *Diagnostics* tab (see *Module diagnostics*, page 20).

After closing the I/O manager, you can display the current values in different graphical representations, e. g. in trend graphs or in numerical displays.

You can find further explanatory notes in the *ibaPDA* manual.

Note

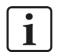

For further processing of the text signals (datatype STRING) or splitting these into other text signals use a text splitter module under the *Virtual* interface.

### **3.4.6** Module diagnostics

After applying the configuration the actual values of the analog and digital signals are displayed in the *Diagnostics* tab of the relevant module.

| V | Analog values II Digital values |                 |          |            |   |
|---|---------------------------------|-----------------|----------|------------|---|
|   | Name                            | Symbol          | Datatype | Value      |   |
| 0 | .Test.date                      | .Test.date      |          |            | 1 |
| 1 | .Test.date_time                 | .Test.date_time |          |            |   |
| 2 | .Test.dint                      | .Test.dint      | DINT     | 7225358    |   |
| 3 | .Test.dt                        | .Test.dt        | DINT     | 1167616836 |   |

Inactive signals are grayed out.

## 4 Diagnostics

## 4.1 License

If the interface is not displayed in the signal tree, you can either check in *ibaPDA* in the I/O Manager under *General – Settings* or in the *ibaPDA* service status application whether your license for this interface has been properly recognized. The number of licensed connections is shown in brackets.

The figure below shows the license for the *Codesys Xplorer* interface as an example.

|                     |                      | License options:                                                      |   |
|---------------------|----------------------|-----------------------------------------------------------------------|---|
| License number:     | Constant ( - co)     | ibaPDA-Data-Store-MindSphere (1024)                                   |   |
| Customer name:      | Be AG                | ibaPDA-Data-Store-MQTT (1024)                                         | Ŷ |
| License time limit: | 340 calendar days    | ibaPDA-Data-Store-InfluxDB (1024)<br>ibaPDA-Interface-S7-Xplorer (16) |   |
| Container id:       | F8284459             | ibaPDA-Interface-AB-Xplorer (16)                                      |   |
| Container type:     | MARK Second C. u.S.1 | ibaPDA-Interface-Codesys-Xplorer (16)                                 |   |
| container type.     |                      | ibaPDA-Interface-Sigmatek-Xplorer (16)                                |   |
| Required EUP date:  | 34.09.2021           | ibaPDA-Interface-TwinCAT-Xplorer (16)                                 |   |
| EUP date:           | 27.02.2024           | ibaPDA-Interface-B&R-Xplorer (16)                                     | ~ |

## 4.2 Visibility of the interface

If the interface is not visible despite a valid license, it may be hidden.

Check the settings in the General tab in the Interfaces node.

#### Visibility

The table *Visibility* lists all the interfaces that are available either through licenses or installed cards. These interfaces can also be viewed in the interface tree.

You can hide or display the interfaces not required in the interface tree by using the checkbox in the *Visible* column.

Interfaces with configured modules are highlighted in green and cannot be hidden.

Selected interfaces are visible, the others are hidden:

| ∃→ iba I/O Manager                                                        |                                     |                           |         |                   | – 🗆 X     | 🕂 iba I/O Manager                                                                                                    |
|---------------------------------------------------------------------------|-------------------------------------|---------------------------|---------|-------------------|-----------|----------------------------------------------------------------------------------------------------|
| 1 10 <b>15 13 13 13 14</b> 14                                             |                                     |                           |         |                   |           | : 😷 🗗 🛃 🔁 🗗 🔹 🗎                                                                                                    |
| Inputs Outputs Groups General 4 b                                         | Interfaces                          |                           |         |                   |           | Inputs Outputs Groups General 4 D                                                                                                    |
| Settings Address books Certificates Time synchronization GModule overview | Physical location Assign board numb | bers to physical location | s       | Visibility        | es 📘      | BibaFOB-4io-D     BibaFOB-4io-D     BibaFOB-4io-D     BibaFOB-4io-D     BibaFOB-4io-D     BibaFoB-4io-D     BibaFo |
| 9 Knowhow protection                                                      | Device                              | Current ID                | New ID  | Name              | Visible   | ibaCapture                                                                                                    |
|                                                                           | X1 Empty                            | Current 10                | 1101110 | ibaEOB-4io-D      |           | ibaLogic TCP                                                                                                    |
| - Remote configuration                                                    | X2 M Empty                          |                           |         | ibaNet-E          |           | Playback                                                                                                    |
| Stop prevention                                                           | X3 W Empty                          | 1                         |         | ABB-Xplorer       |           | Text interface                                                                                                    |
| Interfaces                                                                | X4 W Empty                          |                           |         | AB-Xplorer        |           |                                                                                                    |
| 1 Interrupt info                                                          | X5 K Empty                          |                           |         | AN-X-DCSNet       |           |                                                                                                    |
| Multistation                                                              | X6 W Empty                          | -                         |         | B&R-Xplorer       |           |                                                                                                    |
| OPC server                                                                | X7 W Empty                          | -                         |         | Bachmann-Xplorer  |           |                                                                                                    |
| OPC UA server                                                             | X8 W Empty                          |                           |         | Codesys-Xplorer   |           |                                                                                                    |
| SNMP server                                                               |                                     | 0.                        | 11      | DGM200E           |           |                                                                                                    |
| IEC 61850 server                                                          |                                     |                           |         | DTBox Request     |           |                                                                                                    |
|                                                                           |                                     |                           |         | DTBox Request UDP |           |                                                                                                    |
|                                                                           |                                     |                           |         | EGD               |           |                                                                                                    |
|                                                                           |                                     |                           |         | E-mail            |           |                                                                                                    |
|                                                                           |                                     |                           |         | EtherNet/IP       |           |                                                                                                    |
|                                                                           |                                     |                           |         | GCOM              |           |                                                                                                    |
|                                                                           |                                     |                           |         | Generic TCP       |           |                                                                                                    |
|                                                                           |                                     |                           |         | Generic UDP       |           |                                                                                                    |
|                                                                           |                                     |                           |         | HPCi Request      |           |                                                                                                    |
|                                                                           |                                     |                           |         | ibaCapture        |           |                                                                                                    |
|                                                                           |                                     |                           |         | ibaCapture-HMI    |           |                                                                                                    |
|                                                                           |                                     |                           |         | ibaInCycle        |           |                                                                                                    |
|                                                                           |                                     |                           |         | ibaInSpectra      |           |                                                                                                    |
|                                                                           |                                     |                           |         | ibaLogic TCP      |           |                                                                                                    |
|                                                                           |                                     |                           |         | IEC 61850 Client  |           |                                                                                                    |
|                                                                           |                                     |                           |         | IEC 61850-9-2     |           |                                                                                                    |
|                                                                           | L                                   |                           |         | LANDSCAN          |           |                                                                                                    |
|                                                                           |                                     |                           | Preview | LMI-Gocator       | □ v       |                                                                                                    |
|                                                                           |                                     |                           |         |                   |           | -                                                                                                    |
|                                                                           |                                     | 8 1024 1280 15            |         | 496 OK Appl       | ly Cancel |                                                                                                    |

## 4.3 Log files

If connections to target platforms or clients have been established, all connection-specific actions are logged in a text file. You can open this (current) file and, e.g., scan it for indications of possible connection problems.

You can open the log file via the button <Open log file>. The button is available in the I/O Manager:

- for many interfaces in the respective interface overview
- for integrated servers (e.g. OPC UA server) in the *Diagnostics* tab.

In the file system on the hard drive, you can find the log files of the *ibaPDA* server (...\ProgramData\iba\ibaPDA\Log). The file names of the log files include the name or abbreviation of the interface type.

Files named interface.txt are always the current log files. Files named Interface\_ yyyy\_mm\_dd\_hh\_mm\_ss.txt are archived log files.

#### Examples:

- ethernetipLog.txt (log of EtherNet/IP connections)
- AbEthLog.txt (log of Allen-Bradley Ethernet connections)
- OpcUAServerLog.txt (log of OPC UA server connections)

## 4.4 Connection diagnostics with PING

PING is a system command with which you can check if a certain communication partner can be reached in an IP network.

1. Open a Windows command prompt.

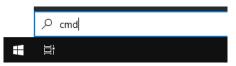

- 2. Enter the command "ping" followed by the IP address of the communication partner and press <ENTER>.
- $\rightarrow$  With an existing connection you receive several replies.

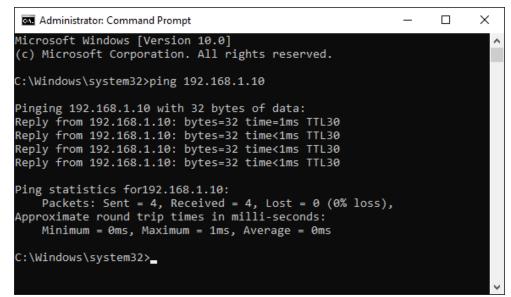

 $\rightarrow$  With no existing connection you receive error messages.

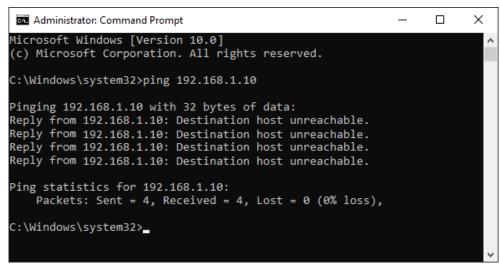

## 4.5 Connection table

For every Ethernet-based interface, there is a table available in the I/O Manager which shows the status of each connection. Each line represents one connection. The following figure shows, as an example, the connection table of the Codesys-Xplorer interface:

| ➡ iba I/O Manager                                                                        |     |            |                 |                                        |                         |                          | _                    |                      | × |
|------------------------------------------------------------------------------------------|-----|------------|-----------------|----------------------------------------|-------------------------|--------------------------|----------------------|----------------------|---|
| ** 🗗 🔁 🕄 🗲 🕂 💷                                                                           | ] 6 | Ĩ:   🗲 🗦   |                 |                                        |                         |                          |                      |                      |   |
| Inputs Outputs Groups General                                                            | Co  | desys-X    | plorer          |                                        |                         |                          |                      |                      |   |
| Codesys-Xplorer Codesys-Xplorer Codesys V2 (2) Codesys V3 (4) Circk to add module        | ⊠ s |            | even if a PLC i | connection to a PL<br>s not accessible | .C is lost              |                          | R                    | eset statistics      |   |
| <ul> <li>m Playback</li> <li>An Text interface</li> <li>f<sub>∞</sub> Virtual</li> </ul> |     | Name       | Error count     | Update time<br>Actual                  | Response time<br>Actual | Response time<br>Average | Response time<br>Min | Response time<br>Max | Τ |
| Unmapped                                                                                 | 0   | Codesys V2 | 0               | 1,0 ms                                 | 0,0 ms                  | 0,0 ms                   | 0,0 ms               | 14,0 ms              | ^ |
|                                                                                          | 1   | Codesys V3 | 2               | 1,4 ms                                 | 0,0 ms                  | 0,5 ms                   | 0,0 ms               | 145,0 ms             |   |
|                                                                                          | 2   | ?          | ?               | ?                                      | ?                       | ?                        | ?                    | ?                    |   |

The connected target systems (controllers) are identified by their name or IP address in the first (left) column.

Depending on the interface type the table shows error counters, read counters and/or data sizes, as well as the cycle times, refresh times and/or update times of the different connections during the data acquisition. Click the <Reset statistics> button to reset the error counters and the calculation of the response times.

Additional information is provided by the background color of the table rows:

| Color  | Meaning                                                                                       |
|--------|-----------------------------------------------------------------------------------------------|
| Green  | The connection is OK and the data are read.                                                   |
| Yellow | The connection is OK, however the data update is slower than the config-<br>ured update time. |
| Red    | The connection has failed.                                                                    |
| Gray   | No connection configured.                                                                     |

## 4.6 Diagnostic modules

Diagnostic modules are available for most Ethernet based interfaces and Xplorer interfaces. Using a diagnostic module, information from the diagnostic displays (e.g. diagnostic tabs and connection tables of an interface) can be acquired as signals.

A diagnostic module is always assigned to a data acquisition module of the same interface and supplies its connection information. By using a diagnostic module you can record and analyze the diagnostic information continuously in the *ibaPDA* system.

Diagnostic modules do not consume any license connections, since they do not establish their own connection, but refer to another module.

Example for the use of diagnostic modules:

- A notification can be generated, whenever the error counter of a communication connection exceeds a certain value or the connection gets lost.
- In case of a disturbance, the current response times in the telegram traffic may be documented in an incident report.
- The connection status can be visualized in *ibaQPanel*.
- You can forward diagnostic information via the SNMP server integrated in *ibaPDA* or via OPC DA/UA server to superordinate monitoring systems like network management tools.

In case the diagnostic module is available for an interface, a "Diagnostics" module type is shown in the "Add module" dialog (example: Generic TCP).

| Name:       |             |  |  |
|-------------|-------------|--|--|
|             | liagnostics |  |  |
| Module type | :           |  |  |
| Folde       |             |  |  |
|             | nostics     |  |  |

#### Module settings diagnostic module

For a diagnostic module, you can make the following settings (example: Generic TCP):

| ~  | Basic              |                         |  |  |  |
|----|--------------------|-------------------------|--|--|--|
|    | Module Type        | Diagnostics             |  |  |  |
|    | Locked             | False                   |  |  |  |
|    | Enabled            | True                    |  |  |  |
|    | Name               | Generic TCP Diagnostics |  |  |  |
|    | Module No.         | 61                      |  |  |  |
|    | Timebase           | 1 ms                    |  |  |  |
|    | Use name as prefix | False                   |  |  |  |
| ~  | Diagnostics        |                         |  |  |  |
|    | Target module      | Generic TCP (59)        |  |  |  |
|    |                    | Generic TCP (59)        |  |  |  |
| Та | rget module        |                         |  |  |  |

The basic settings of a diagnostic module equal those of other modules.

There is only one setting which is specific for the diagnostic module: the target module.

By selecting the target module, you assign the diagnostic module to the module on which you want to acquire information about the connection. You can select the supported modules of this interface in the drop down list of the setting. You can assign exactly one data acquisition module to each diagnostic module. When having selected a module, the available diagnostic signals are immediately added to the *Analog* and *Digital* tabs. It depends on the type of interface, which signals exactly are added. The following example lists the analog values of a diagnostic module for a Generic TCP module.

| Name                         | Unit  | Gain | Offset | Active | Actual |
|------------------------------|-------|------|--------|--------|--------|
| IP address (part 1)          |       | 1    | 0      |        | 1      |
| IP address (part 2)          |       | 1    | 0      |        |        |
| 2 IP address (part 3)        |       | 1    | 0      |        |        |
| IP address (part 4)          |       | 1    | 0      |        |        |
| Port                         |       | 1    | 0      |        |        |
| 5 Message counter            |       | 1    | . 0    |        |        |
| 5 Incomplete errors          |       | 1    | 0      |        | í.     |
| Packet size (actual)         | bytes | 1    | 0      |        |        |
| Packet size (max)            | bytes | 1    | 0      |        | Į.     |
| 7 Time between data (actual) | ms    | 1    | 0      |        |        |
| Time between data (min)      | ms    | 1    | 0      |        | 1      |

For example, the IP (v4) address of a Generic TCP module (see fig. above) will always be split into 4 parts derived from the dot-decimal notation, for better reading. Also other values are being determined, as there are port number, counters for telegrams and errors, data sizes and telegram cycle times. The following example lists the digital values of a diagnostic module for a Generic TCP module.

| V General 🔨 Analog 🗍 Digital |        |        |
|------------------------------|--------|--------|
| Name                         | Active | Actual |
| Active connection mode       |        |        |
| Invalid packet               |        |        |
| Connecting                   |        |        |
| Connected                    |        |        |

## Diagnostic signals

Depending on the interface type, the following signals are available:

| Signal name                               | Description                                                                                                    |
|-------------------------------------------|----------------------------------------------------------------------------------------------------|
| Buffer file size (actual/avg/<br>max)     | Size of the file for buffering statements                                                                                    |
| Buffer memory size (actual/<br>avg/max)   | Size of the memory used by buffered statements                                                                               |
| Buffered statements                       | Number of unprocessed statements in the buffer                                                                               |
| Buffered statements lost                  | Number of buffered but unprocessed and lost statements                                                                       |
| Connected                                 | Connection is established                                                                                                    |
| Connected (in)                            | A valid data connection for the reception (in) is available                                                                  |
| Connected (out)                           | A valid data connection for sending (out) is available                                                                       |
| Connecting                                | Connection being established                                                                                                 |
| Connection attempts (in)                  | Number of attempts to establish the receive connection (in)                                                                  |
| Connection attempts (out)                 | Number of attempts to establish the send connection (out)                                                                    |
| Connection ID O->T                        | ID of the connection for output data (from the target system to <i>ibaPDA</i> ). Corresponds to the assembly instance number |
| Connection ID T->O                        | ID of the connection for input data (from <i>ibaPDA</i> to target system). Corresponds to the assembly instance number       |
| Connection phase (in)                     | Status of the ibaNet-E data connection for reception (in)                                                                    |
| Connection phase (out)                    | Status of the ibaNet-E data connection for sending (out)                                                                     |
| Connections established (in)              | Number of currently valid data connections for reception (in)                                                                |
| Connections established (out)             | Number of currently valid data connections for sending (out)                                                                 |
| Data length                               | Length of the data message in bytes                                                                                          |
| Data length O->T                          | Size of the output message in byte                                                                                           |
| Data length T->O                          | Size of the input message in byte                                                                                            |
| Destination IP address (part<br>1-4) O->T | 4 octets of the IP address of the target system Output data (from target system to <i>ibaPDA</i> )                           |
| Destination IP address (part<br>1-4) T->O | 4 octets of the IP address of the target system Input data (from <i>ibaPDA</i> to target system)                             |
| Disconnects (in)                          | Number of currently interrupted data connections for recep-<br>tion (in)                                                     |
| Disconnects (out)                         | Number of currently interrupted data connections for sending (out)                                                           |
| Error counter                             | Communication error counter                                                                                                  |
| Exchange ID                               | ID of the data exchange                                                                                                    |
| Incomplete errors                         | Number of incomplete messages                                                                                                |
| Incorrect message type                    | Number of received messages with wrong message type                                                                          |
| Input data length                         | Length of data messages with input signals in bytes ( <i>ibaPDA</i> receives)                                                |
| Invalid packet                            | Invalid data packet detected                                                                                                 |

| Signal name                                   | Description                                                                                                    |
|-----------------------------------------------|----------------------------------------------------------------------------------------------------|
| IP address (part 1-4)                         | 4 octets of the IP address of the target system                                                                                                    |
| Keepalive counter                             | Number of KeepAlive messages received by the OPC UA Server                                                                                                 |
| Lost images                                   | Number of lost images (in) that were not received even after a retransmission                                                                              |
| Lost Profiles                                 | Number of incomplete/incorrect profiles                                                                                                    |
| Message counter                               | Number of messages received                                                                                                    |
| Messages per cycle                            | Number of messages in the cycle of the update time                                                                                                    |
| Messages received since con-<br>figuration    | Number of received data telegrams (in) since start of acquisi-<br>tion                                                                                     |
| Messages received since con-<br>nection start | Number of received data telegrams (in) since the start of the last connection setup. Reset with each connection loss.                                      |
| Messages sent since configu-<br>ration        | Number of sent data telegrams (out) since start of acquisition                                                                                             |
| Messages sent since connec-<br>tion start     | Number of sent data telegrams (out) since the start of the last connection setup. Reset with each connection loss.                                         |
| Multicast join error                          | Number of multicast login errors                                                                                                    |
| Number of request com-<br>mands               | Counter for request messages from <i>ibaPDA</i> to the PLC/CPU                                                                                             |
| Output data length                            | Length of the data messages with output signals in bytes ( <i>ibaPDA</i> sends)                                                                            |
| Packet size (actual)                          | Size of the currently received message                                                                                                    |
| Packet size (max)                             | Size of the largest received message                                                                                                    |
| Ping time (actual)                            | Response time for a ping telegram                                                                                                    |
| Port                                          | Port number for communication                                                                                                    |
| Producer ID (part 1-4)                        | Producer ID as 4 byte unsigned integer                                                                                                    |
| Profile Count                                 | Number of completely recorded profiles                                                                                                    |
| Read counter                                  | Number of read accesses/data requests                                                                                                    |
| Receive counter                               | Number of messages received                                                                                                    |
| Response time (actual/aver-<br>age/max/min)   | Response time is the time between measured value request from <i>ibaPDA</i> and response from the PLC or reception of the data.                            |
|                                               | Actual: current value                                                                                                    |
|                                               | Average/max/min: static values of the update time since the last start of the acquisition or reset of the counters.                                        |
| Retransmission requests                       | Number of data messages requested again if lost or delayed                                                                                                 |
| Rows (last)                                   | Number of resulting rows by the last SQL query (within the configured range of result rows)                                                                |
| Rows (maximum)                                | Maximum number of resulting rows by any SQL query since<br>the last start of acquisition (possible maximum equals the<br>configured number of result rows) |

iba

| Signal name                                         | Description                                                                                                    |
|-----------------------------------------------------|----------------------------------------------------------------------------------------------------|
| Send counter                                        | Number of send messages                                                                                                    |
| Sequence errors                                     | Number of sequence errors                                                                                                    |
| Source IP address (part 1-4)<br>O->T                | 4 octets of the IP address of the target system Output data (from target system to <i>ibaPDA</i> )                                                                                                    |
| Source IP address (part 1-4)<br>T->O                | 4 octets of the IP address of the target system Input data (from <i>ibaPDA</i> to target system)                                                                                                    |
| Statements processed                                | Number of executed statements since last start of acquisition                                                                                                    |
| Synchronization                                     | Device is synchronized for isochronous acquisition                                                                                                    |
| Time between data (actual/                          | Time between two correctly received messages                                                                                                    |
| max/min)                                            | Actual: between the last two messages                                                                                                    |
|                                                     | Max/min: statistical values since start of acquisition or reset of counters                                                                                                    |
| Time offset (actual)                                | Measured time difference of synchronicity between <i>ibaPDA</i> and the ibaNet-E device                                                                                                    |
| Topics Defined                                      | Number of defined topics                                                                                                    |
| Topics Updated                                      | Number of updated topics                                                                                                    |
| Unknown sensor                                      | Number of unknown sensors                                                                                                    |
| Update time (actual/average/<br>configured/max/min) | Specifies the update time in which the data is to be retrieved<br>from the PLC, the CPU or from the server (configured). De-<br>fault is equal to the parameter "Timebase". During the mea-<br>surement the real actual update time (actual) can be higher<br>than the set value, if the PLC needs more time to transfer the<br>data. How fast the data is really updated, you can check in<br>the connection table. The minimum achievable update time<br>is influenced by the number of signals. The more signals are<br>acquired, the greater the update time becomes. |
|                                                     | Average/max/min: static values of the update time since the last start of the acquisition or reset of the counters.                                                                                                    |
| Write counter                                       | Number of successful write accesses                                                                                                    |
| Write lost counter                                  | Number of failed write accesses                                                                                                    |

## 5 Appendix

## 5.1 Link parameter Overview

The following table shows the necessary connection parameters for the to date tested controllers:

| Controller                          | CODESYS<br>version | PLC type, Driver             | Port: | Note                                                                  |
|-------------------------------------|--------------------|------------------------------|-------|-----------------------------------------------------------------------|
| 3S CODESYS                          | V3                 | Standard,                    |       |                                                                       |
| Control Win V3                      |                    | Logical Address              |       |                                                                       |
| 3S CODESYS SP                       | V2.3               | Standard                     | 1200  |                                                                       |
| PLCWinNT V2.4                       |                    | TCP/IP (Level 4)             |       |                                                                       |
| 3S CODESYS SP RTE                   | V2.3               | Standard                     | 1200  |                                                                       |
|                                     |                    | TCP/IP (Level 4)             |       |                                                                       |
| ABB AC500                           | V2.3               | ABB AC500                    | 1201  |                                                                       |
| PM554-TP-ETH                        |                    | TCP/IP (Level 4)             |       |                                                                       |
| Bosch-Rexroth L40                   | V2.3               | Standard                     | 1200  |                                                                       |
|                                     |                    | TCP/IP (Level 2 Route)       |       |                                                                       |
| Bosch-Rexroth In-<br>dramat MLC L75 | V3                 | CmpBlkDrvTcp                 | 11740 |                                                                       |
| Danieli HiPAC                       | V2.3               | Standard                     | 1200  |                                                                       |
|                                     |                    | TCP/IP (Level 4)             |       |                                                                       |
| Eckelmann ENC66c                    | V2.3               | Standard                     | 1200  |                                                                       |
|                                     |                    | TCP/IP (Level 2)             |       |                                                                       |
| ELAU PacDrive C600                  | V2.3               | ELAU standard                | 5000  | PLC Status can't be read out                                          |
| ifm CR1051                          | V2.3               | Standard without application | 1200  | Symbols were not stored<br>in PLC but read directly<br>from SDB file. |
| Colora i de u El a stuio            | 1/2                | TCP/IP (Level 4)             |       |                                                                       |
| Schneider Electric<br>LMC 101C      | V3                 | Standard                     |       |                                                                       |
|                                     | 1/2                | Logical Address              |       |                                                                       |
| Schneider Electric<br>M258          | V3                 | Standard                     |       |                                                                       |
|                                     |                    | Logical Address              | 0.455 |                                                                       |
| WAGO 750-841                        | V2.3               | Standard                     | 2455  | Symbols were not stored<br>in PLC but read directly                   |
|                                     |                    | TCP/IP (Level 2)             |       | from SDB file.                                                        |
| WAGO 750-880                        | V2.3               | Standard                     | 2455  | Symbols were not stored                                               |
|                                     |                    | TCP/IP (Level 2)             |       | in PLC but read directly from SDB file.                               |

| Controller   | CODESYS<br>version | PLC type, Driver             | Port: | Note                                                                  |
|--------------|--------------------|------------------------------|-------|-----------------------------------------------------------------------|
| WAGO 750-881 | V2.3               | Standard<br>TCP/IP (Level 2) | 2455  | Symbols were not stored<br>in PLC but read directly<br>from SDB file. |

## 5.2 Example CODESYS PLCWinNT V2.4

The access to the controllers with CODESYS V2 is carried out via Ethernet. Therefore, you have to define the communication interface by means of your CODESYS software.

### 5.2.1 Communication setting

You will find the settings in the CODESYS software under Online - Communication Parameters...

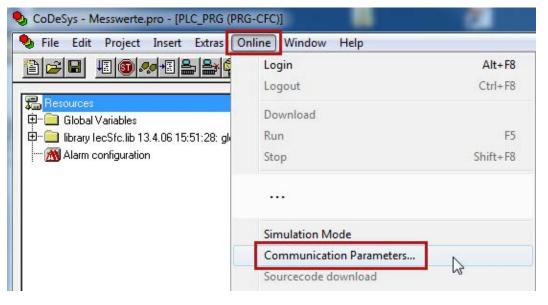

| hannels                                  | <b>E</b>           |              |                        | ОК      |
|------------------------------------------|--------------------|--------------|------------------------|---------|
| ⊡ 'localhost' via Tcp/lp                 | Tcp/lp             | Mess         | swerte.pro             |         |
| <mark>Lokal_</mark><br>AC500 Default TCF | Name               | Value        | Comment                | Cancel  |
| DefaultInstance                          | Address            | 172.29.0.100 | IP address or hostname |         |
| Lokal_                                   | Port               | 1200         |                        | New     |
|                                          | Motorola byteorder | No           |                        |         |
|                                          |                    |              |                        | Remove  |
|                                          |                    |              |                        | Gateway |

## 5.2.2 Create symbols

For creating the symbols on the controller the following steps are necessary:

1. Select *Project – Options...* in the opened project.

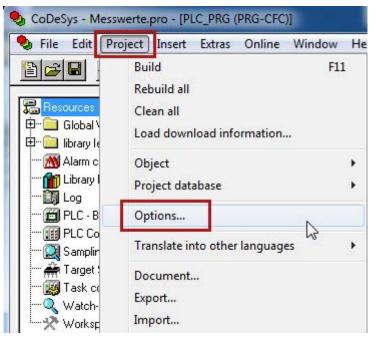

- 2. In the category *Symbol configuration* activate the options:
  - Dump symbol entries
  - Dump XML symbol table

Then click on the button <Configure symbol file...>.

| Category:                                            |                                                                            |              |
|------------------------------------------------------|----------------------------------------------------------------------------|--------------|
| Load & Save<br>User Information<br>Editor<br>Desktop | <ul> <li>✓ Dump symbol entries</li> <li>✓ Dump XML symbol table</li> </ul> | OK<br>Cancel |
| Colors<br>Directories<br>Log<br>Build                | Uump XML symbol table                                                      |              |
| Passwords<br>Source download<br>Symbol configuration | Configure symbol file                                                      |              |

3. There you mark the areas from which you want to create the symbols.

Normally, it is sufficient selecting the user programs (POU) and the global variables. The following checkboxes have to be set for each selected object or object group in the tree as indicated below:

- Export variables of object
- Export structure components
- Export array entries

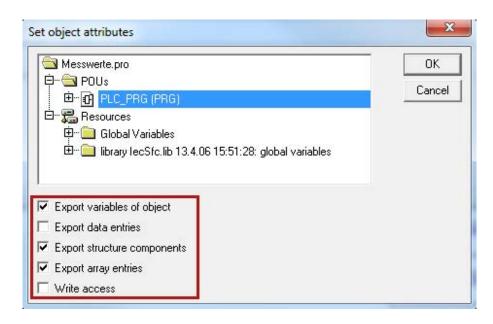

#### Note

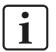

#### **Best Practice:**

Select the required individual items or groups one after each other in the object tree (marked by a blue background color) and be sure to select the correct Export settings as indicated above.

When selecting a group of items, be sure the checkboxes are fully checked and are **NOT** in the indeterminate state (greyed) as in the example below.

|          | ⊡ Global Variables<br>Globale_Variablen<br>Variablen_Konfiguration (VAR_CC | INFIG) |
|----------|----------------------------------------------------------------------------|--------|
| •        |                                                                            | ÷.     |
| <b>1</b> | Export variables of object<br>Export data entries                          |        |
| ব        | Export structure components<br>Export array entries                        |        |
| Γ        | Write access                                                               |        |

If this is the case, first clear the checkbox and then check it again.

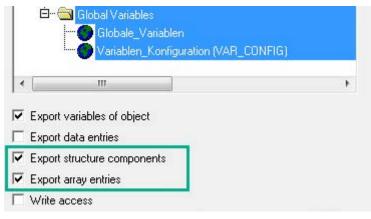

4. Close the dialog, completely compile the project and download the project into the controller.

## 5.2.3 Connection establishment in ibaPDA

You will find the connection data in the *Connection* tab, if you mark the module *CODESYS V2* in the interface tree view.

| 🍫 General 💋 C | Connection 🔨 Analog 🎵 [       | ligital 🧼 Diagnostics                              |                         |
|---------------|-------------------------------|----------------------------------------------------|-------------------------|
| Connection    |                               |                                                    |                         |
| PLC type:     | Standard >                    | •                                                  | Open log file           |
| Driver:       | Tcp/lp (Level 4)              | •                                                  | Test                    |
| Address:      | 127.0.0.1                     | Port: 1200 🚖                                       | Create address book     |
| Target ID:    | 0                             | Use motorola byte order                            | Copy to custom type     |
| Project:      | If symbols are not downloaded | to the PLC then specify project file (.pro) or sym | bol file (.sdb or .sym) |
| Use gateway   |                               |                                                    |                         |
| Connection:   | Tcp/lp                        | Password:                                          | ]                       |
| Address:      | 127.0.0.1                     | Port: 1210 🚖                                       |                         |

For the connection to the runtime system CODESYS PLCWinNT V2.4 you have to set the following data:

- PLC type: Standard
- Driver: TCP/IP (Level 4)
- Address: IP address of the computer where the PLCWinNT runs
- Port: 1200
- Target-ID: inactive
- Motorola byte order: Disabled

By clicking on the button <Test>, the connection to the controller will be established and the project data will be displayed:

|   | SPS ist verbunden<br>Symbole geladen<br>Symbole verifiziert<br>Adressbuch ist aktu | ell (40 symbols)    |
|---|------------------------------------------------------------------------------------|---------------------|
|   | SPS-Status:                                                                        | RUN                 |
|   | Geladenes Projekt:                                                                 | 111041              |
| I | ID:                                                                                | 111841              |
| I | Name:                                                                              | Messwerte           |
|   | Beschreibung:                                                                      |                     |
| I | Autor:                                                                             | dk                  |
| I | Version:                                                                           | 1.2                 |
| I | Letzte Änderung:                                                                   | 17.09.2014 12:10:56 |
| I | Projektdatei:                                                                      |                     |
|   | riojektuatel:                                                                      | Messwerte.pro       |
|   |                                                                                    |                     |

#### Other documentation

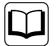

The example is based on the project *Measured values.pro* on the DVD "iba Software & Manuals".

Path: "\04\_Libraries\_and\_Examples\71\_ibaPDA-Interface-CODESYS-Xplorer\ Codesys\_PLCWinNT\_V2\_4\"

## 5.3 Example ABB AC500 (CPU PM551-TP-ETH)

## 5.3.1 Communication setting

Open the CODESYS project via the ABB Control Builder Plus. You will find the settings in the CODESYS software under *Online - Communication Parameters*...

| Test-ABB.project* - Control Builder Plus                           | ScoDeSys - AC500.AC500PRO       |                          |          |
|--------------------------------------------------------------------|---------------------------------|--------------------------|----------|
| <u>File Edit View Project Tools Window Help</u>                    | File Edit Project Insert Extras | Online Window Help       |          |
| 1 🖆 😅 🖬 I 🎒 I & 🖻 🖻 🗙 I 🚧 🎼 I I                                    |                                 | Login                    | Alt+F8   |
| Devices v q                                                        |                                 | Logout                   | Ctrl+F8  |
|                                                                    | POUs<br>PLC_PRG (PRG)           | Download                 |          |
| CPU_parameters (CPU parameters)                                    | Task100ms (PRG)                 | Run                      | F5       |
| 🤤 ζ 🛐 OBIO (Onboard IO: 8DI+6DO)                                   | I Task10ms (PRG)                | Stop                     | Shift+F8 |
| IO (Onboard IOs)                                                   |                                 | Reset                    |          |
| IO_Bus (I/O-Bus)                                                   |                                 | Reset (cold)             |          |
| ے 🚽 Interfaces (Interfaces)<br>در ایس COM1_Online_Access (COM1- Or |                                 | Reset (original)         |          |
| COM2_None (COM2 - None)                                            |                                 | Toggle Breakpoint        | F9       |
| Conboard_Ethernet (Onboard Ethernet)                               |                                 |                          |          |
|                                                                    |                                 | Simulation Mode          |          |
|                                                                    |                                 | Communication Parameters | N        |
|                                                                    |                                 | Sourcecode download      | 43       |

Enter the IP address of the controller under channel AC500:

| ⊡- Local             | Tcp/lp             | AC500. | AC500PRO               | OK        |
|----------------------|--------------------|--------|------------------------|-----------|
| AC500 Default TCF    | Name               | Value  | Comment                | Cancel    |
| - DefaultInstance    | Address            |        | IP address or hostname |           |
| AC500 Default TCP-IP | Port               | 1201   |                        | New       |
|                      | Motorola byteorder | Yes    |                        |           |
|                      |                    |        |                        | Remove    |
|                      |                    |        |                        | Gateway . |

## 5.3.2 Create symbols

See chapter **7** Create symbols, page 32

### 5.3.3 Connection establishment in ibaPDA

You will find the connection data in the *Connection* tab, if you mark the module *CODESYS V2* in the interface tree view.

| 🍤 General  | Connection | ∕ Analog                            | ∬ Digital      | Diagnostics        |                                 |                     |
|------------|------------|-------------------------------------|----------------|--------------------|---------------------------------|---------------------|
| Connection |            | Ø                                   | Kanan di Kanan |                    | S                               |                     |
| PLC type:  | ABB AC5    | 00                                  | ~              |                    |                                 | Open log file       |
| Driver:    | Tcp/lp (L  | evel 4)                             | ~              |                    |                                 | Test                |
| Address:   | 192.168.8  | 30.42                               |                | Port:              | 1201 🜲                          | Create address book |
| Target ID: | 0          | 0                                   |                | Use moto           | orola byte order                | Copy to custom type |
| Project:   | If symbols | If symbols are not downloaded to th |                | e PLC then specify | project file (.pro) or symbol f | file (.sdb or .sym) |

For the connection to the runtime system ABB ACS500 (PM554-ETH) you have to set the following data:

- PLC type: ABB AC500
- Driver: TCP/IP (Level 4)
- Address: IP address of the controller, e.g. 192.168.21.125, if *ibaPDA* is in the same subnet as ACS500.

If ACS500 is in another network segment, enable "Use gateway" and there, enter the IP address of the gateway server.

- Port: 1201
- Target-ID: inactive
- Motorola byte order: enabled

By clicking on the button <Test> the connection to the controller will be established and the project data will be displayed:

| SPS ist verbunden<br>Symbole geladen<br>Symbole verifiziert<br>Adressbuch ist aktu | ell (290 symbols)                     |
|------------------------------------------------------------------------------------|---------------------------------------|
| SPS-Status:                                                                        | RUN                                   |
| Geladenes Projekt:<br>ID:                                                          | 92212                                 |
| Name:                                                                              |                                       |
| Beschreibung:<br>Autor:                                                            |                                       |
| Version:                                                                           |                                       |
| Letzte Änderung:<br>Projektdatei:                                                  | 05.09.2014 15:56:43<br>AC500 AC500PRO |
|                                                                                    |                                       |

#### Other documentation

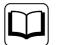

The example is based on the project *Test ABB.pro* on the DVD "iba Software & Manuals".

Path: "\04\_Libraries\_and\_Examples\71\_ibaPDA-Interface-CODESYS-Xplorer\ ABB\_AC500\"

## 5.4 Example CODESYS Control Win V3

The access to the controllers with CODESYS V3 is carried out via Ethernet. Therefore, you have to define the communication interface by means fo your CODESYS software.

## 5.4.1 Communication setting

In the Register *Device - Communication Settings - Scan networks* you can scan the network for CODESYS V3 runtime systems. The selected device will be loaded by double click.

| Messwerte.project* - CODESYS                        |                                       |                        |           | -                |                          |         |
|-----------------------------------------------------|---------------------------------------|------------------------|-----------|------------------|--------------------------|---------|
| <u>File Edit View Project Build Online Debug To</u> | ols <u>W</u> indow <u>H</u> elp       |                        |           |                  |                          |         |
| 월 📽 📕 📳 🖉 이 이 강 팀 홈 X I 🗚 😘                         | 🛍   🛅 • 🕞   💥   🥞 🧐 🕠                 | ■ [1 el ¢1 +1 \$       | \$   ;;;  |                  |                          |         |
| Devices 🗸 🕂 🗙                                       | Device X                              |                        |           |                  |                          |         |
|                                                     | Communication Settings Applications F | Files Log PLC settings | PLC shell | Users and Groups | Access Rights            | Task de |
| Device (CODESYS Control Win V3)                     | Scan network   Gateway +   Device     | *                      |           |                  |                          | _       |
| Application                                         |                                       |                        |           |                  |                          |         |
| Data types                                          |                                       | •                      |           | 1                |                          |         |
| POUs                                                |                                       |                        |           |                  |                          |         |
| FB_2BY_WORD (FB)                                    | •                                     |                        |           |                  | •                        |         |
|                                                     |                                       | Gateway                |           |                  |                          | -       |
| FB_BY_8BOOL (FB)                                    | Gatew                                 | /ay-1                  | ×         | [0179] (active   | e)                       |         |
| PLC_PRG (PRG)                                       | IP-Add                                | tress:                 |           | Device Name      |                          |         |
| - 🗀 Visualizations<br>mi Library Manager            | Select Device                         |                        |           |                  |                          |         |
| Symbol configuration                                | Select the network path to the        | controller:            |           |                  |                          |         |
| 🖃 🌃 Task Configuration<br>🖃 🎲 DefaultTask           | Gateway-1                             | 179]                   |           |                  | Device Nan<br>MyComputer |         |
| PLC_PRG                                             |                                       |                        |           |                  | Device Add<br>0179       | dress:  |

## 5.4.2 Symbols in CODESYS V3

The access to the data of the controller is carried out via symbolic addresses. These are imported from the controller.

For creating the symbols the following steps are necessary:

1. Add the object *Symbol configuration* to your application.

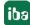

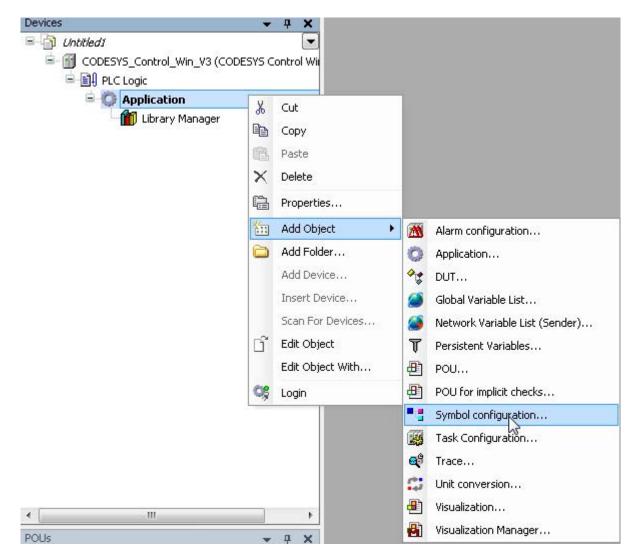

2. Select the variables, you want to measure.

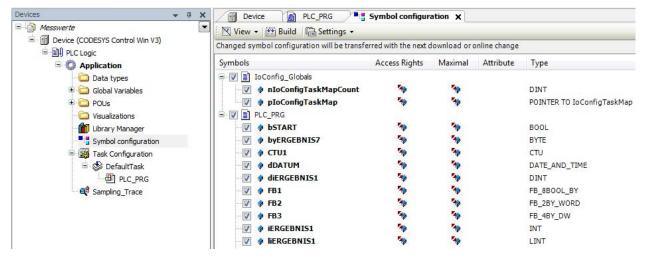

3. Close the dialogs, compile the project completely and download the project to the controller.

## 5.4.3 Connection establishment in ibaPDA

You will find the connection data in the *Connection* tab, if you mark the module *CODESYS V3* in the interface tree view.

| 🍯 General 🍠 Co   | onnection 🔨 Analog          | ∬ Digita | I iagnostics |                     |
|------------------|-----------------------------|----------|--------------|---------------------|
| Connection       | All and the Research of the | 6        |              |                     |
| PLC type:        | Standard                    | $\sim$   |              | Open log file       |
| Driver:          | Logical Address             | ~        |              | Scan                |
| Name or address: | MyComputer01                |          |              | Test                |
| User name:       |                             |          | Password:    | Create address book |
| 🔽 Use gateway    |                             |          |              | Copy to custom type |
| Connection:      | Tcp/lp                      | ~        |              |                     |
| Address:         | 127.0.0.1                   |          | Port: 1217 🚔 |                     |

For a connection to the runtime system CODESYS Control Win V3 you have to set the following data:

- PLC type: Standard
- Driver: Logical Address

By clicking on the button <Scan> the network will be scanned for a CODESYS V3 runtime system.

Тір

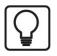

If no controller can be found, the controller is eventually in another network segment. Enable the option "Use gateway", enter the IP address of the gateway server and click once again on <Scan>.

In case of success the found controllers are listed:

| Start scanning net                                                              | work                                                                             |
|---------------------------------------------------------------------------------|----------------------------------------------------------------------------------|
| Device Name:<br>Device Address:                                                 | MyComputer01<br>0000.0042.1234                                                   |
| Target ID:<br>Target Version:<br>Target Vendor:<br>Target Name:<br>Target Type: | 3.5.4.40<br>3S - Smart Software Solutions GmbH<br>CODESYS Control Win V3<br>4096 |

Successfully finished network scan

By clicking on the hyperlink under *Device name* or *Device Address* the connection to the controller is established and the following result is shown:

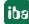

| PLC is connected    |       |                              |
|---------------------|-------|------------------------------|
| Symbols are loaded  | 5     |                              |
| Symbols are verifie | d     |                              |
| Addressbook is up   |       | 5 symbols)                   |
|                     |       |                              |
| Device Name:        | MyCon | nputer01                     |
| Device Address:     |       | 042.1234                     |
| Target ID:          | 1     |                              |
| Target Version:     | 3544  | IO                           |
| Target Vendor:      |       | nart Software Solutions GmbH |
|                     |       | SYS Control Win V3           |
| raiget Name.        | CODE  |                              |
| Applications:       | 1     |                              |
| Application 1:      | - C   |                              |
| Name                |       | Application                  |
|                     |       | Application<br>Messwerte     |
| Project:            |       | messwerte                    |
| Version:            |       | 10 00 2014 10 44 01          |
| Last Cha            | inge: | 19.08.2014 19:44:01          |
| Author:             |       | dk                           |
| Descripti           | on:   |                              |
| Profile:            |       | CODESYS V3.5 SP4 Patch 4     |
| Status:             |       | RUN                          |

#### Other documentation

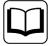

The example is based on the project *Measured values.project* on the DVD "iba Software & Manuals".

Path: "\04\_Libraries\_and\_Examples \71\_ibaPDA-Interface-CODESYS-Xplorer \Control\_Win\_V3 \"

## 6 Support and contact

## Support

| Phone: | +49 911 97282-14   |
|--------|--------------------|
| Fax:   | +49 911 97282-33   |
| Email: | support@iba-ag.com |

#### Note

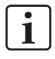

If you need support for software products, please state the license number or the Container ID. For hardware products, please have the serial number of the device ready.

#### Contact

#### Headquarters

iba AG Koenigswarterstrasse 44 90762 Fuerth Germany

Phone: +49 911 97282-0

Fax: +49 911 97282-33

Email: iba@iba-ag.com

#### **Mailing address**

iba AG Postbox 1828 D-90708 Fuerth, Germany

#### **Delivery address**

iba AG Gebhardtstrasse 10 90762 Fuerth, Germany

#### **Regional and Worldwide**

For contact data of your regional iba office or representative please refer to our web site

www.iba-ag.com.

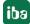